# **Datev Meine Steuern** Anwendung durch den Mandanten

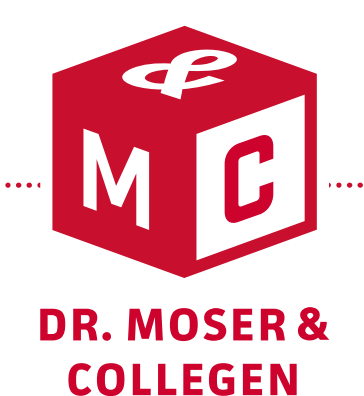

. . . . . . . . . . .

#### **Datev Meine Steuern – Was ist das?**

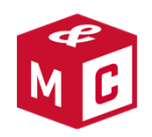

Bei Datev Meine Steuern handelt es sich um ein freiwilliges, kostenloses Zusatzangebot für unsere Mandanten.

- - Ihre Vorteile:
	- Möglichkeit die Belege per Smartphone oder PC an die Kanzlei zu übermitteln; Originalbelege verbleiben beim Mandanten
	- Möglichkeit die Belege sowie die finale Erklärung am PC überall und jederzeit digital einzusehen

## **Anleitung**

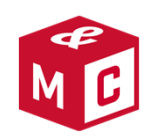

1. Laden Sie die App "DATEV SmartLogin" auf ihr Smartphone und starten Sie den Registrierungsprozess

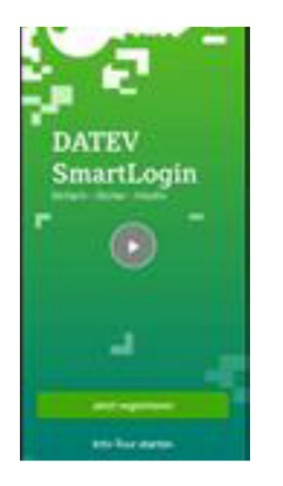

2. Nach der Registrierung erhalten Sie an die im DATEV SmartLogin hinterlegte E-Mail-Adresse eine Benachrichtigung, die Sie bestätigen müssen, damit die Registrierung abgeschlossen ist.

Bitte heben Sie das Schreiben zur Registrierung auf, damit Sie bei einem Smartphonewechseldie Registrierung erneut vornehmen können.

## **Anleitung**

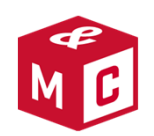

3. Laden Sie anschließend die App "DATEV Upload mobil" auf ihr Smartphone

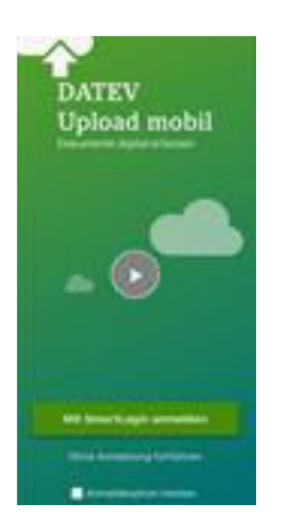

4. Starten Sie nun die App "DATEV Upload mobil" und melden sich über den DATEV SmartLogin an, um Fotos aufzunehmen und in die Steuerkanzlei zu übermitteln

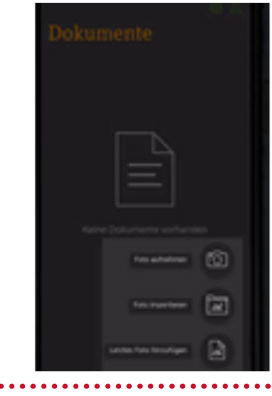

## **Anleitung**

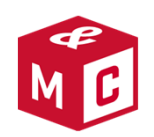

Sobald die Aufnahme erfolgt ist, können Sie das Dokument einem Steuerjahr zuordnen und der Steuerkanzlei bereitstellen

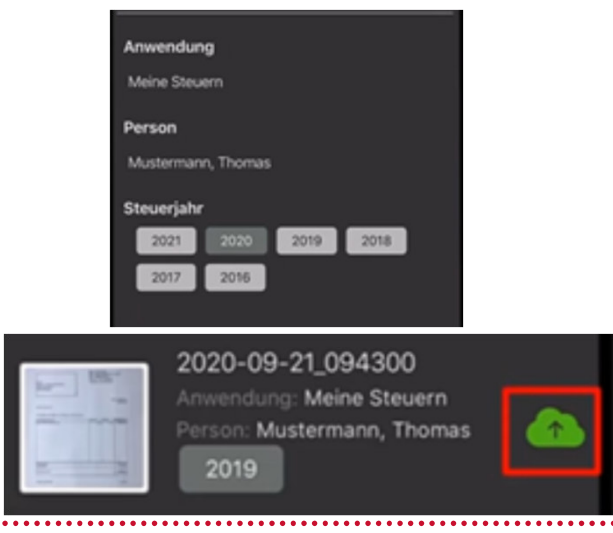

5. Sobald die Belege übertragen wurden, stehen diese unter https://apps.datev.de/mytax/(Anmeldung via DATEV SmartLogin) bereit

6. Alternativ zur Aufnahme von Fotos können die Dokumente auch direkt im Browser hochgeladen werden https://apps.datev.de/mytax/

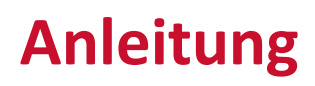

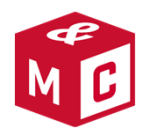

Die exakten Schritte hierzu erfahren Sie auch in folgendem DATEV-Servicevideo

https://www.datev.de/web/de/service-und-support/hilfe-video/starten-mit-datev-meine-steuern/

Bei Fragen sprechen Sie uns selbstverständlich gerne an.

Ihr Team vonDr. Moser & Collegen